# E InvoiceOne®

Generar CFDI Por Anticipos Recibidos

• PremiumOne

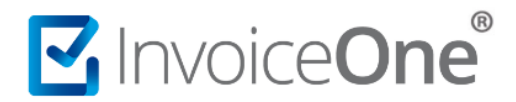

#### **Introducción**

Existen casos de pagos recibidos por anticipos y que se consideran un ingreso acumulable para fines de ISR, por lo consiguiente, existe la obligación de emitir el comprobante correspondiente que ampara tal ingreso.

Se presenta una operación de anticipo cuando se recibe algún importe anticipado por una operación comercial futura y que al momento, no se conoce o no se ha determinado el bien o servicio a adquirir, el precio del mismo o ambos.

Como contribuyente corresponderá emitir 3 comprobantes para abarcar todo el proceso:

- 1. **Emitir un CFDI de Ingreso** por el valor del anticipo
- 2. **Emitir un CFDI de Ingreso** por el valor total de la operación en cuanto se conozcan tanto el bien o servicio, así como el valor de éste.
- 3. **Emitir un CFDI de Egreso** por el valor del anticipo, éste deberá generarse de forma inmediata al comprobante que ampara el valor total de la operación y no antes.

Bajo éstas circunstancias te compartimos el llenado requerido para el comprobante en cada caso.

#### **1. Emitir el CFDI correspondiente por el valor del anticipo.**

Genere primeramente el CFDI de tipo **Ingreso** por el valor del anticipo, considere los siguientes campos y su llenado correspondiente.

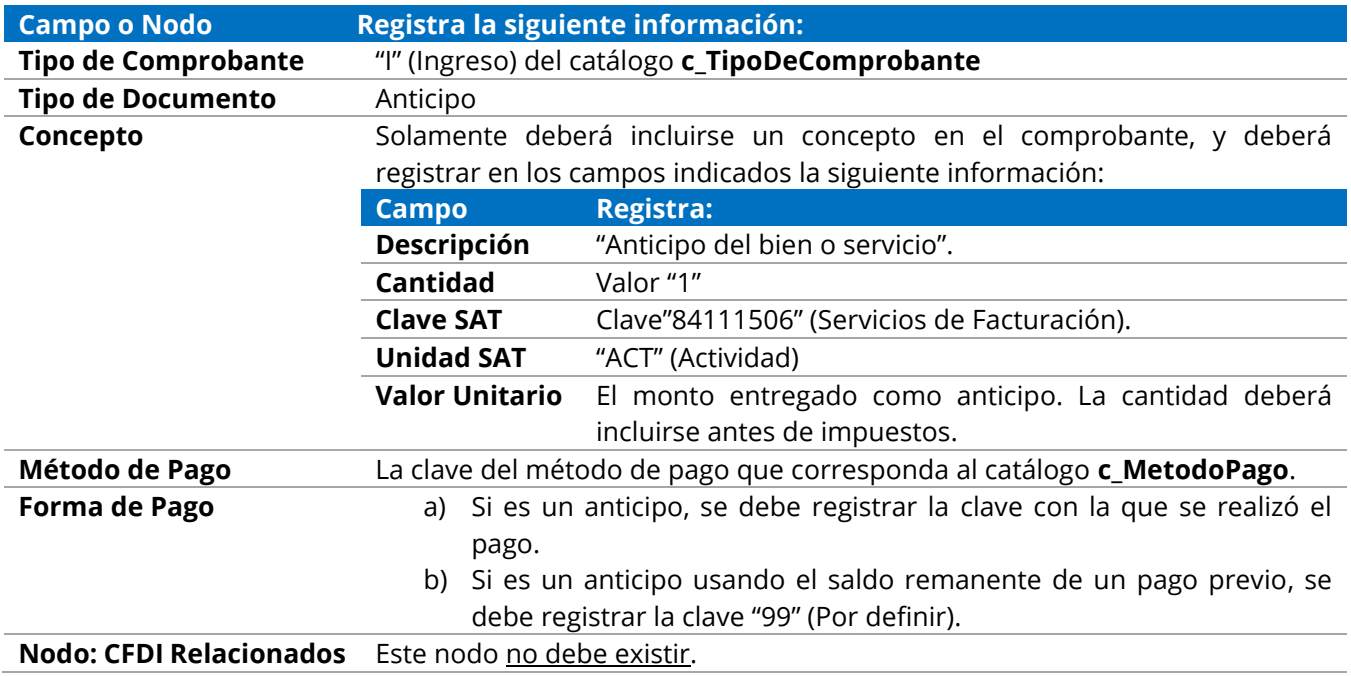

# MuvoiceOne®

### **CFDI por Anticipos**

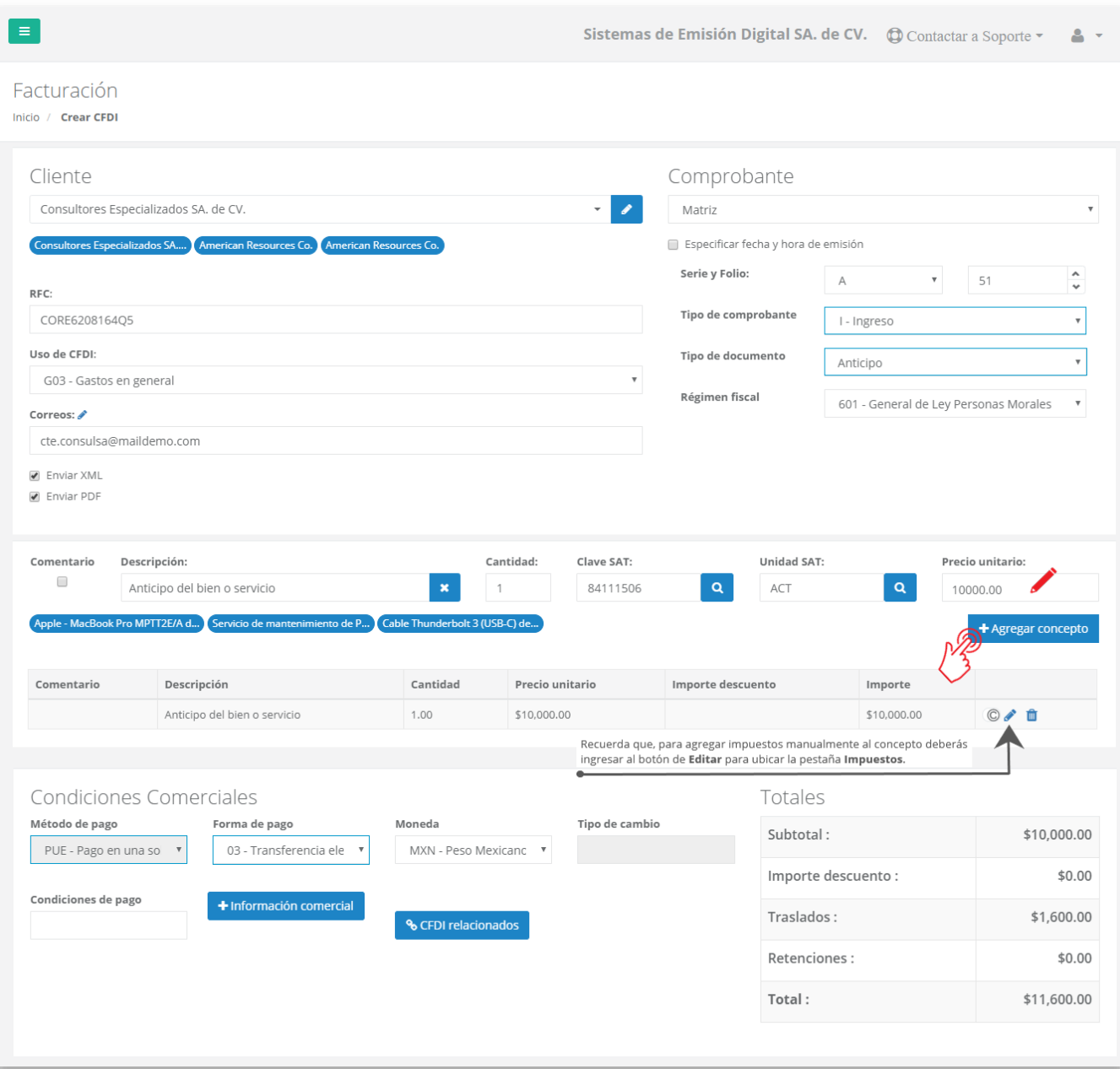

#### **2. Emitir un CFDI por el valor total de la operación**

Al momento en que se conozcan tanto el concepto como el valor de la contraprestación y se concrete la operación se deberá generar el comprobante por el total de dicha operación. El llenado del comprobante deberá realizarse de forma habitual, solamente considerando los siguientes campos con la información requerida de la siguiente manera.

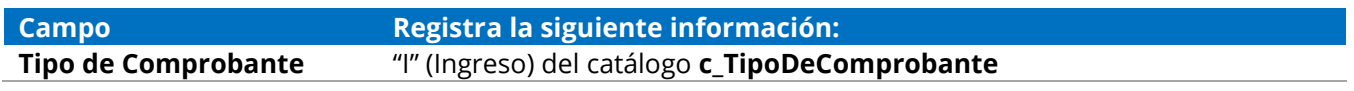

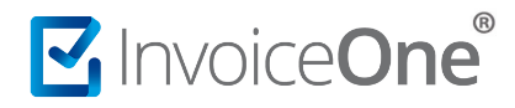

## **CFDI por Anticipos**

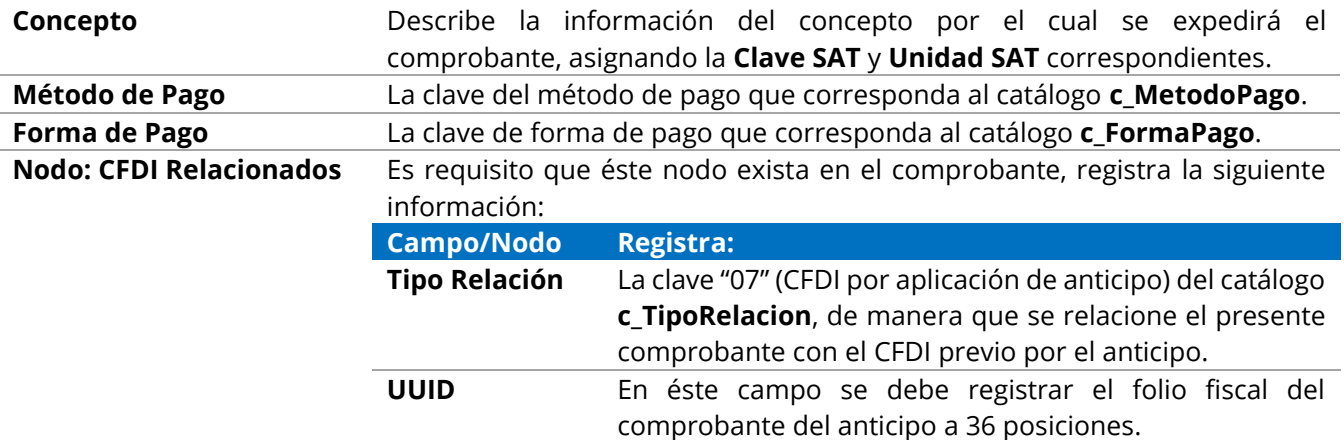

Al final de la página de la creación del CFDI encontrarás los campos **Método de Pago** y **Forma de Pago**, además del botón en el que se incluirá el Nodo: **CFDI Relacionados**.

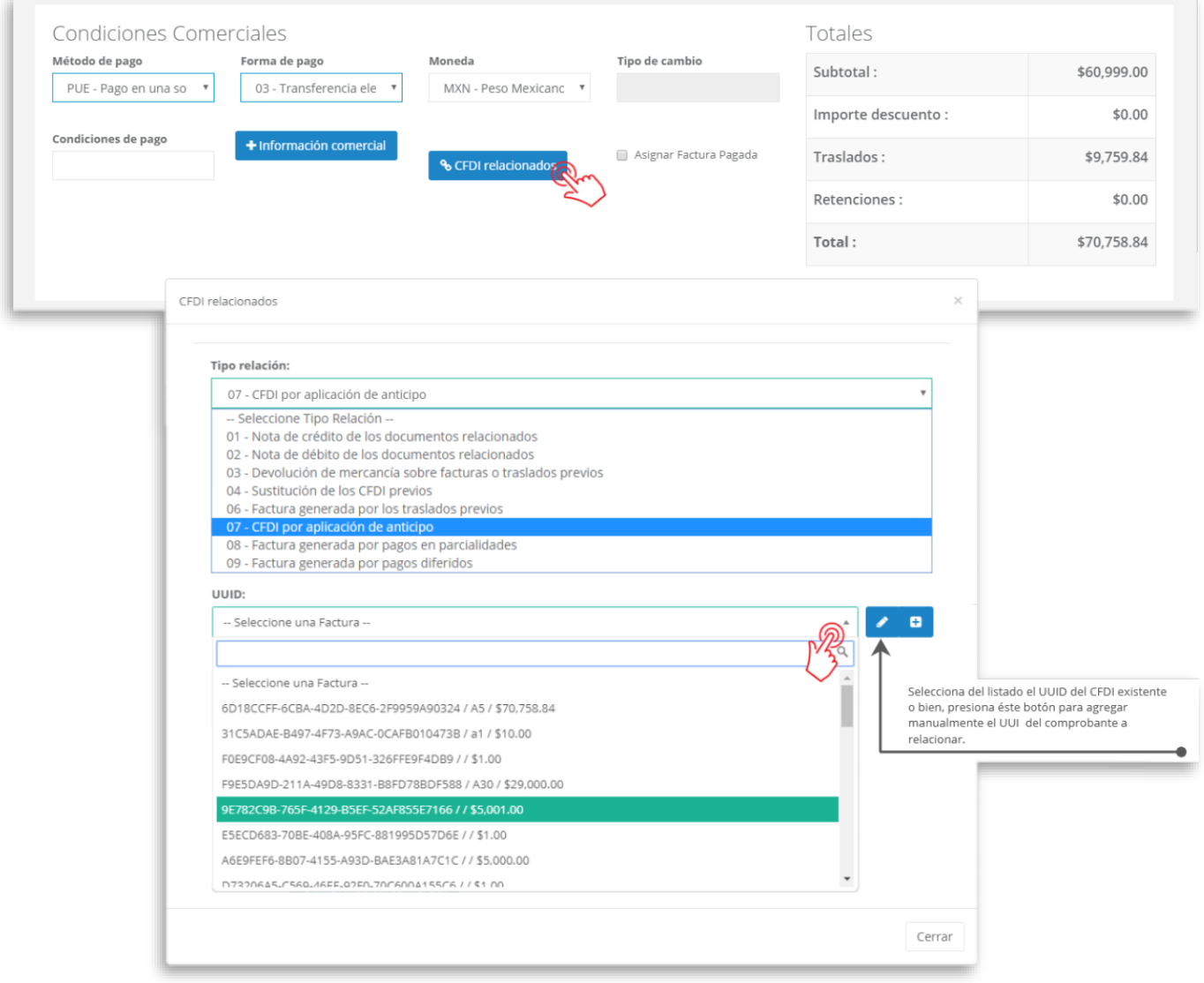

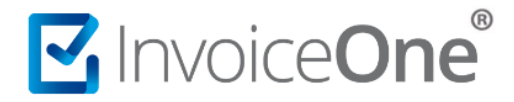

#### **3. Emitir un CFDI de Egreso por el valor del anticipo.**

Inmediatamente a la emisión del comprobante generado por el monto total de la operación deberás emitir el **CFDI de Egreso** a manera de disminuir el valor del anterior. Para el llenado de éste comprobante considera el registro de los siguientes campos con la información requerida:

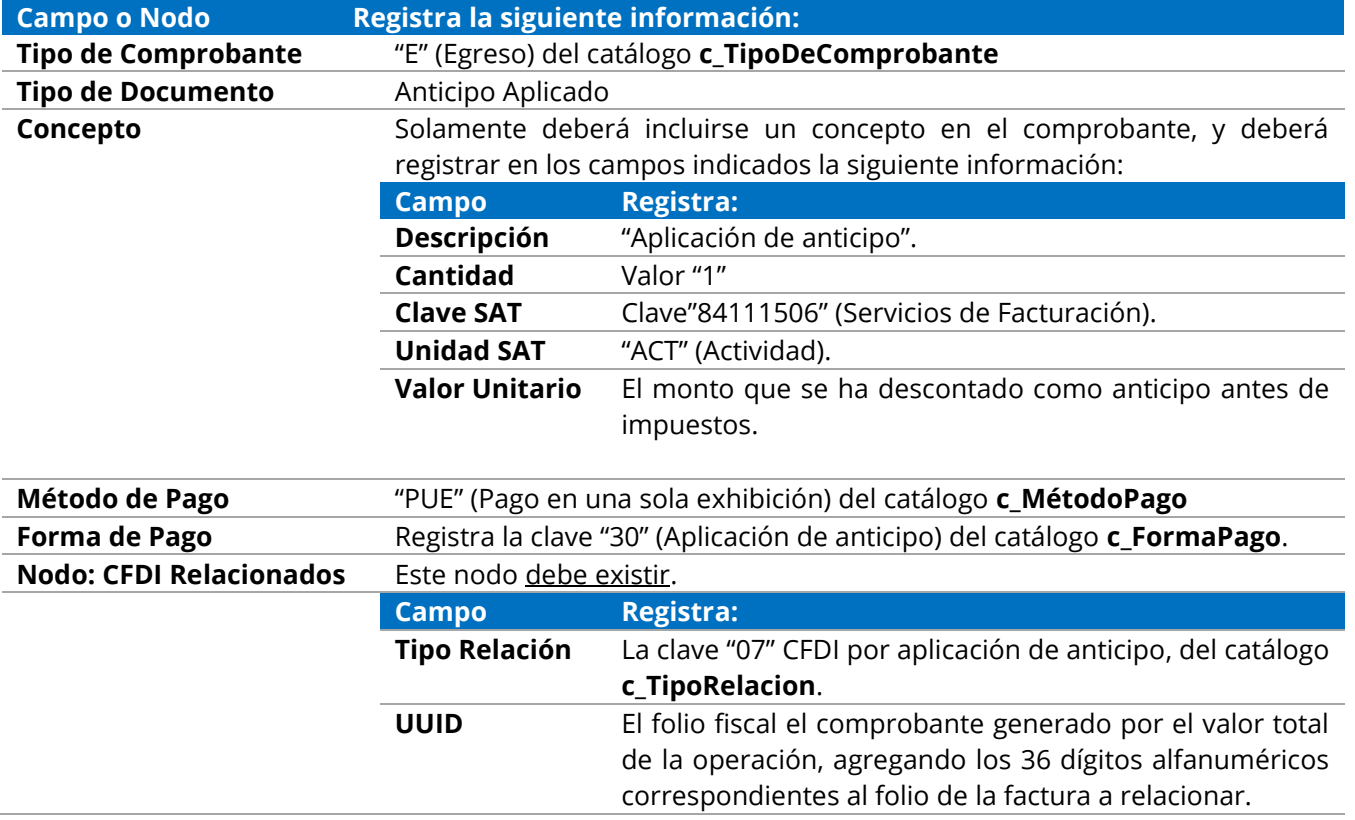

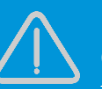

**Importante.**

Considera que, de preferencia, la fecha de emisión del presente comprobante de **Egreso** sea la misma que el comprobante emitido por el valor total de la operación.

# MuniceOne®

# **CFDI por Anticipos**

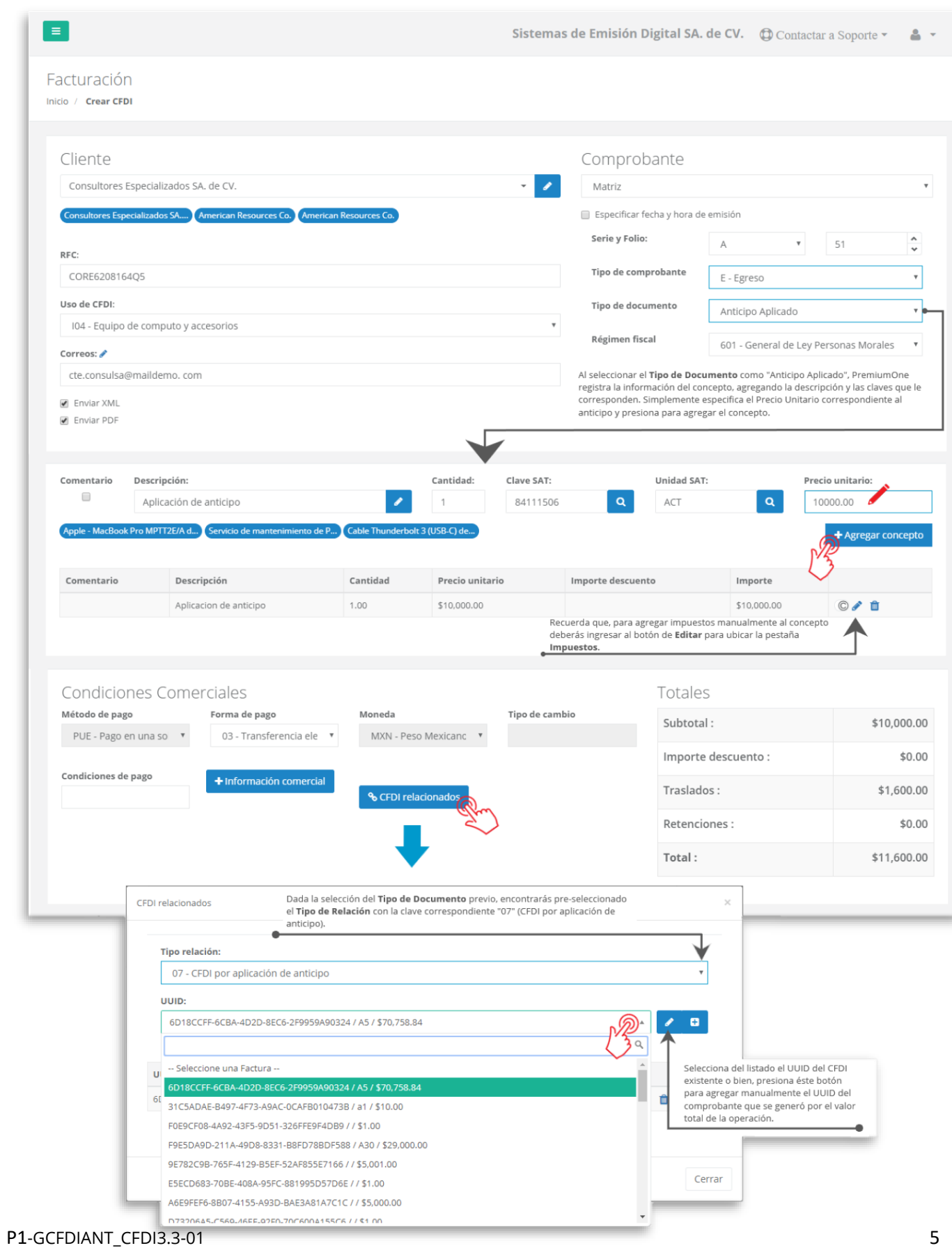

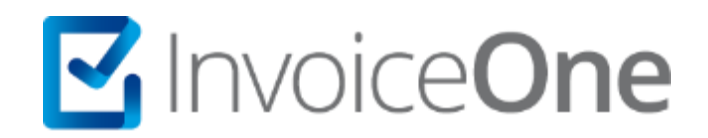

## **Medios de contacto**

Por favor contacta con nuestra Mesa de Servicio en caso de presentar alguna duda o inconveniente con los procesos aquí descritos. Estamos a tus órdenes vía:

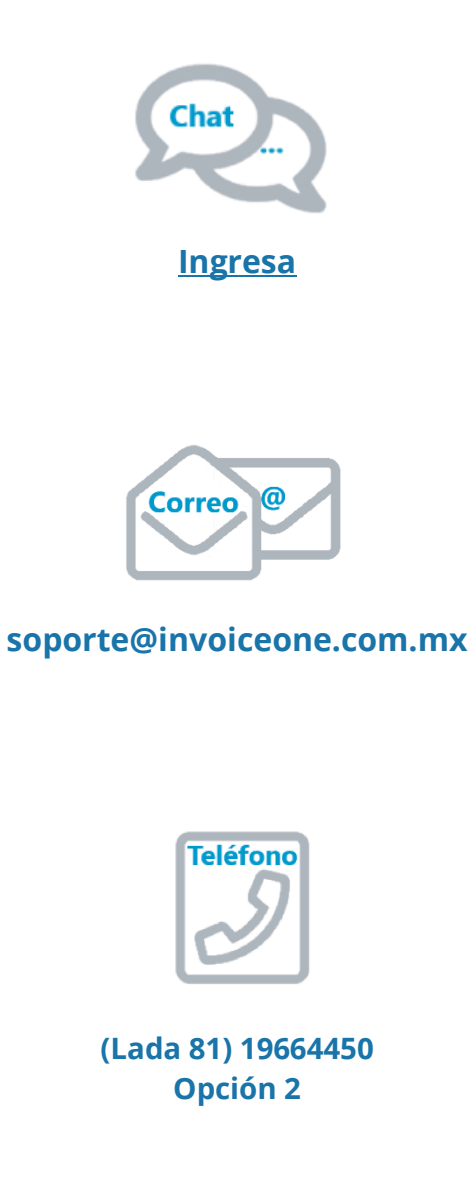

\* Medios de contacto a la Mesa de Servicio incluidos en la póliza de soporte de PremiumOne al contratar el servicio. Para cualquier duda sobre contratación, contacta a nuestros ejecutivos vía correo electrónico a: ventas@invoiceone.com.mx